## CLIENT PERMIT ACCOUNT BY REALTOR INSTRUCTIONS

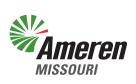

In response to user feedback, the functionality of the permitting system has been upgraded to simplify your user experience.

To facilitate complete applications, contact Ameren and request "Client Permit" information with an email to **Lake@Ameren.com** that includes the following:

- Client name
- Location (911 address, parcel number, lot and subdivision) where permits will be located
- List of permit(s) you plan to request
- Any additional information you think is applicable
- Any special questions you have regarding this client, location or permit(s)

Ameren's response will include your client's permit account status and a list of all known permits and/or known permit issues associated with the location. To prevent delays in permit processing time, you can use this information to determine what, if any, additional permits may be required before your permit submission. Clients with active permit accounts will need to add you to the "Associated Contacts" list through the "Quick Links" menu. Clients without an active permit account will need to have one created. If you are going to create your client's account, make sure to obtain the following information from your client:

- Name for the account
- Client's email address
- Client's mobile phone number
- Temporary password. Passwords must be at least 8 characters and include a number, a letter and a special character (@,!,#, etc.). Clients should be advised to change the password to their permit account as soon as they are notified by you that the application has been submitted on their behalf.

Attached are instructions detailing how to use this information to create your client's account and add your Real Estate group to the account in order to request a permit for your client.

| STEP 1 | Starting from the permit system at <u>https://ameren.flairdocs.com/prod/login.aspx</u> ,<br>click Not Registered. |  |  |  |  |  |
|--------|----------------------------------------------------------------------------------------------------|--|--|--|--|--|
|        | SIGN IN<br>External Customers<br>Ameren Employee<br>Not registered?                                               |  |  |  |  |  |

| STEP 2                      | You will see the registration page<br>check <b>I Agree</b> to the terms/condit                                                                                                    |           |                                                                                                    | with your client's information,                                                                                                    |
|-----------------------------|----------------------------------------------------------------------------------------------------|-----------|----------------------------------------------------------------------------------------------------|----------------------------------------------------------------------------------------------------|
| REG<br>STEP 1. REGISTRATION | 1 2 3<br>GISTRATION VERIFICATION ACCOUNT                                                                                                    |           | 4 5<br>DGRAMS ALERTS                                                                                                    | S                                                                                                    |
|                             | First Name Email Address Your email will be your online UserID.                                                                                                    | Last Name |                                                                                                    |                                                                                                    |
|                             | Password Phone Number(Mobile) Your mobile phone will be used for verification only. I agree to the Terms & Conditions and the Privacy State This site is protected by reCAPTCHA and the Google Privacy Policy and |           | already exists in the syst<br>ameren.flairdocs.com/pr<br>button. They will enter th<br>associated to their Amero<br>your CDB group by using | essage indicating the email address<br>em, your client will need to log in to<br>od/ and click on the "External Customer"<br>eir email address and password<br>en.com account. They will need to add<br>the quick links option at the top of the<br>le your client with a copy of "Adding<br>ns". |
| Return                      |                                                                                                    |           |                                                                                                    | Submit Registration                                                                                                    |

| STEP 3 | Enter your client's email address ar | d password provided in the previous step and click <b>Log In</b> . |  |
|--------|--------------------------------------|--------------------------------------------------------------------|--|
|        | SV.                                  |                                                                    |  |
|        |                                      | <b>eren</b>                                                        |  |
|        | Email                                |                                                                    |  |
|        | Password                             | SHOW                                                               |  |
|        | Remember Me                          | Forgot Password?                                                   |  |
|        | Log I                                | n                                                                  |  |
|        |                                      |                                                                    |  |
|        |                                      |                                                                    |  |

| STEP 4                                                                                                    | Select the <b>Individual</b> icon, check <b>Permit Applicant</b> , enter your client's mailing address,<br><b>Accept</b> the terms/conditions and click <b>Register</b> .<br>Click <b>OK</b> after receiving notification that the account has been successfully registered.                                                                                                    |  |  |  |  |  |
|----------------------------------------------------------------------------------------------------|----------------------------------------------------------------------------------------------------|--|--|--|--|--|
| Individual                                                                                                    | This is your one-time registration to use Ameren Permitting System. Please select the 'Account Type' and register.                                                                                                    |  |  |  |  |  |
|                                                                                                    | Please select the type of account to setup: O Permit Applicant O Others                                                                                                    |  |  |  |  |  |
| User Mailing Address Maling Address State Missouri                                                                                                    |                                                                                                    |  |  |  |  |  |
| City/Town/Village                                                                                                    |                                                                                                    |  |  |  |  |  |
| Complete permit applications not requiring agency review may to<br>"when have operating the applications and the main address is point<br>structurely application and the application and the application and<br>structurely applications and the application and the application and<br>structurely applications and the application and the application and<br>structurely applications and the application and the application and<br>applications and the application and the application and the application and<br>structurely applications and the applications and the application and<br>setting company (adds Ameen Massuri) as License. If when under<br>Accept BULA | the go & Servers to process. Some the govern is dependent of the application of the application of the appli |  |  |  |  |  |

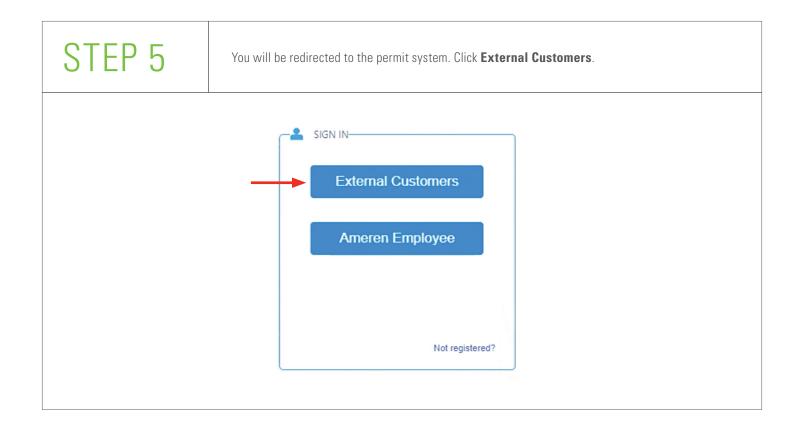

| STEP 6                                                                                                    | Check <b>I Do Agree</b> to the terms/conditions and click <b>Accept</b> . |
|----------------------------------------------------------------------------------------------------|---------------------------------------------------------------------------|
| that no motery will be refinded in any cases, that is willy Filanchi strengly recommen<br>OWEERSHIP<br>The frequegation of the second strength of the number of end users, as mentioned in your<br>LICENSE AND WARRANTY<br>FILAISOFT DECLAIA ALL WARRANTES AND REPRESENTATIONS. WHET<br>WARRANT THAT THE SOFTWARE IS EREORDERED OF WILL OPERATE WITH<br>PERFONSIBILITY IF THE SOFTWARE IS REPROPERED ON WILL OPERATE WITH<br>PERFONSIBILITY IF THE SOFTWARE HAS BEEN ALTHOUGH THE DIA NO WARD OF<br>PORTMAN<br>OF MAN<br>OF MAN<br>Plaineds offware is a Client Server System, you may use Filindees on a network, the<br><b>YOU MAY OF</b><br>1. You may not hall, marge, modely, adapt of number of heaterstate list<br>2. You may not hall, marge, modely, adapt of number of heaterstate list<br>3. You may not hall, marge, modely, adapt of number of heaterstate.<br>3. You may not heat, marge, modely, adapt of number of heaterstate and upon Faindees.<br>4. You may not heat printices or origot exclusion of other technology having the<br>6. You may not heat printices or origot on yoftware or offer technology having the<br>6. You may not use a previous version or only of Faindees after you have necessive<br>at the network of heather ary namely on forth heat fails of an essential appendiance on the<br>for second rights to change, update, do any modifications regarding in software with<br><b>GENERM</b><br>This dependent with RESTRUCTED REMOTE. Use, deplications or disclosure by<br><b>TERMINION</b><br>Without preplace to any other rights, Flained may tenumes this EULA and the whe<br><b>SOFTWARE ERRORS</b><br>Software enters thall be remedied by providing a correction release of Flaindoce or by<br><b>LINER LACEEDENTA</b> . |                                                                           |
| Constant Desire                                                                                                    |                                                                           |

## STEP 7

At the home screen of your client's account, **Acknowledge** a transfer is required if existing permits are not in your client's name, click the **Quick Links** drop-down list at the top of the page and select **Contact Info** from the list.

| Ameren      | Home     | Mailbox 5 | FAQ | Quick Links 🔻   | Downloads 🔻                                                                                         |                                               | 🕚 Recently Visited ★ Pinned 🖪 |
|-------------|----------|-----------|-----|-----------------|----------------------------------------------------------------------------------------------------|-----------------------------------------------|-------------------------------|
| Reed help   | to start |           |     | New Application | Open.                                                                                               | Application                                   | Other Services                |
|             |          |           |     |                 |                                                                                                    |                                               | Need Help                     |
| lect Action |          |           |     |                 |                                                                                                    |                                               |                               |
|             |          |           |     | \$              |                                                                                                    |                                               |                               |
|             |          |           |     | Permit Transfer | Shoreline Permit                                                                                    | Pre-application Request                       | t                             |
|             |          |           |     |                 | xisting Permit<br>an existing permit(s) at this location<br>ou first need to complete a permit trai | X<br>that is not in your<br>nsfer to proceed. |                               |
|             |          |           |     |                 | Acknowledge                                                                                         |                                               |                               |

| Account Details<br>gistration Type:<br>me:<br>bsite: | Individual<br>https:// | ~·           | Billing Account #: | afa-99999               | Need Help 👔 |
|------------------------------------------------------|------------------------|--------------|--------------------|-------------------------|-------------|
| me:<br>bsite:                                        |                        | × *          | Billing Account #: | afa_99999               |             |
| bsite:                                               | https://               | •            |                    |                         |             |
|                                                      | https://               |              | Active:            |                         |             |
| ntact Information                                    |                        | Go           | Suspended:         |                         |             |
|                                                      |                        |              |                    |                         |             |
| ine:                                                 | () Ext:                |              |                    |                         |             |
|                                                      | ()                     |              |                    |                         |             |
| ail:                                                 |                        |              |                    |                         |             |
| dress<br>Add New                                     |                        |              |                    |                         |             |
| De:                                                  | Mailing                | <b>~</b> *   |                    |                         |             |
| ne As:                                               | Select One             | ~            |                    |                         |             |
|                                                      | Search Address         |              | -                  |                         |             |
| iress:                                               |                        |              |                    |                         |             |
|                                                      |                        |              | 1                  |                         |             |
| e:                                                   | Missouri               | ~            |                    |                         |             |
| /Town/Village:                                       | Osage Beach            |              |                    |                         |             |
|                                                      | 65065                  |              |                    |                         |             |
| tes:                                                 |                        |              |                    |                         |             |
|                                                      |                        |              |                    |                         |             |
|                                                      |                        |              |                    |                         | 11          |
|                                                      |                        |              |                    |                         | Save        |
| ocuments                                             |                        |              |                    |                         |             |
| Jpload New Document Gene                             | erate Document         |              |                    |                         | 25          |
| Title                                                | Description            | Document Typ | be Version -       | # Date Uploaded Actions |             |
| o records to display. Manage Users                   |                        |              |                    |                         | Need Help 👔 |
|                                                      |                        |              |                    |                         | Need Help   |
| ociated Contacts                                     |                        |              |                    |                         |             |
|                                                      | -                      |              |                    |                         |             |

## STEP 9

Within the lookup window that appears, select **Realtor** from the **Category** drop-down list. Click **Search**. Click to highlight your Realtor name, then click **Select**.

| E Lookup                                                                      |          |         |       |       | ×      |  |  |
|-------------------------------------------------------------------------------|----------|---------|-------|-------|--------|--|--|
| Category: Select One  Name: Select One Certified Dock Builder Realtor  Search |          |         |       |       |        |  |  |
| Name                                                                          | Category | Address | Phone | Email | Select |  |  |
| No records to disp                                                            | lay.     |         |       |       |        |  |  |

You can return to the home screen and request permit(s) for your client or log out.

If you logout, then in the future when you want to request a permit for your client you will be required to access your client's account through your CDB account.

Things to be aware of:

- Your client will be asked to verify the account you created the first time he or she logs into the permit system.
- If your response from Ameren included a need to transfer existing permits at your client's property, request the transfer prior to submitting a separate request for additional permits.
- The permit application will not be considered complete, and the process may be delayed, if any permit issues are not addressed.

You may request the application instructions for the permit system by sending an email to **Lake@Ameren.com**.

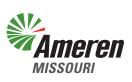